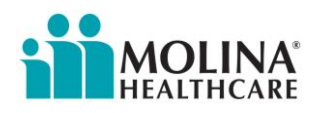

## Job Aid

## **Audience**: **Field Agents & Brokers Topic**: **Fax2Mail**

## **Issue**: **How to submit a paper application to membership accounting**

This job aid walks through the steps to submit a paper application to membership accounting. The agent must scan the paper application onto their laptop or PC before using these steps.

- 1. Scan the paper application and store on your computer
- 2. Open Outlook and start to compose a new email
- 3. Attach the file stored in step 1 to the email
- 4. In the body of the message compose the text of a cover page
	- a. For example, in the body of the email type: *This is a new enrollment, please process*.
- 5. In the subject line type: *Enrollment*
- *6.* In the address line type: *[Enrollment.Molina.FAXNUMBER@fax2mail.com](mailto:Enrollment.Molina.FAXNUMBER@fax2mail.com)*
	- a. Note the *FAXNUMBER* must be replaced with the correct fax number below depending on your state, and there must not be any spaces in the email address.
	- b. We recommend you save this email address in your Outlook contacts.

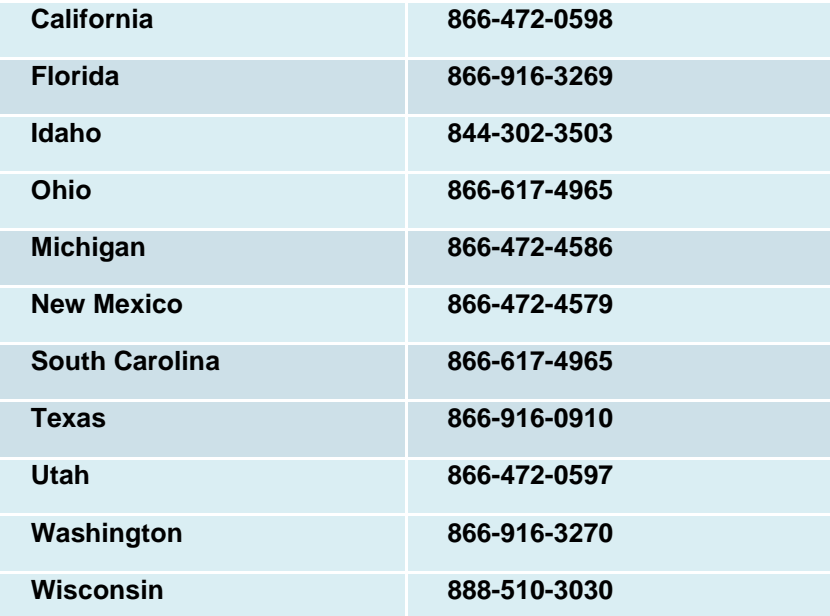

- 7. Verify all the information entered in steps 1-6 are correct
- $\Rightarrow$ Send 8. Click
	- a. This will send the scanned document to the fax number specified in step 6 via the Fax2Mail tool. Membership accounting will receive the fax and process.